УДК 622.333:539.143.43

И.Г. Костенко<sup>1</sup>, А.Н. Молчанов<sup>1</sup>, Т.В. Пичка<sup>1</sup>, Е.П. Сапунов<sup>1</sup>, Ю.А. Службин<sup>2</sup>

## ВСТРОЕННАЯ СИСТЕМА ОБРАБОТКИ ДАННЫХ ДЛЯ ПОРТАТИВНОГО СПЕКТРОМЕТРА ЯМР

<sup>1</sup>Институт физики горных процессов НАН Украины

<sup>2</sup>Донецкий физико-технический институт им. А.А. Галкина НАН Украины

*Описана встроенная система обработки данных для спектрометров ЯМР широких линий нового поколения. Разработан алгоритм автоматизированного определения содержания метана в различных фазовых состояниях в исследуемом угле.*

В современных условиях сложно представить работу без оборудования, которое отвечает новейшим техническим требованиям и возможностям. Для разработки методик измерения или прогнозирования изменения контролируемых величин необходимо создание информационных систем измерения со встроенной системой обработки данных. Это значительно упрощает процесс определения зависимостей изменения заданной величины.

Систему сбора и обработки экспериментальных данных современного оборудования можно обобщенно представить в виде, показанном на рис. 1. Аналоговая и цифровая части, входящие в систему регистрации, служат для регистрации и передачи данных в цифровом виде. Систему управления, сбора и обработки данных формирует компьютерный блок, который разбит на две части. Назначение первой – управление работой всего устройства, второй – обработка данных, которые далее записывают в рабочую базу данных.

Существует несколько методов обработки результатов эксперимента, среди которых можно выделить три основные группы:

– механический или ручной метод;

- механико-автоматический;
- автоматический.

Механическая обработка заключается в том, что исследователь сам просчитывает каждую точку данных в ручном режиме, при котором максимальным техническим средством является калькулятор. Механико-автоматическая обработка является наиболее распространенной. Такая обработка предполагает частичное или полное использование специализированных

## Физико-технические проблемы горного производства 2012, вып. 15

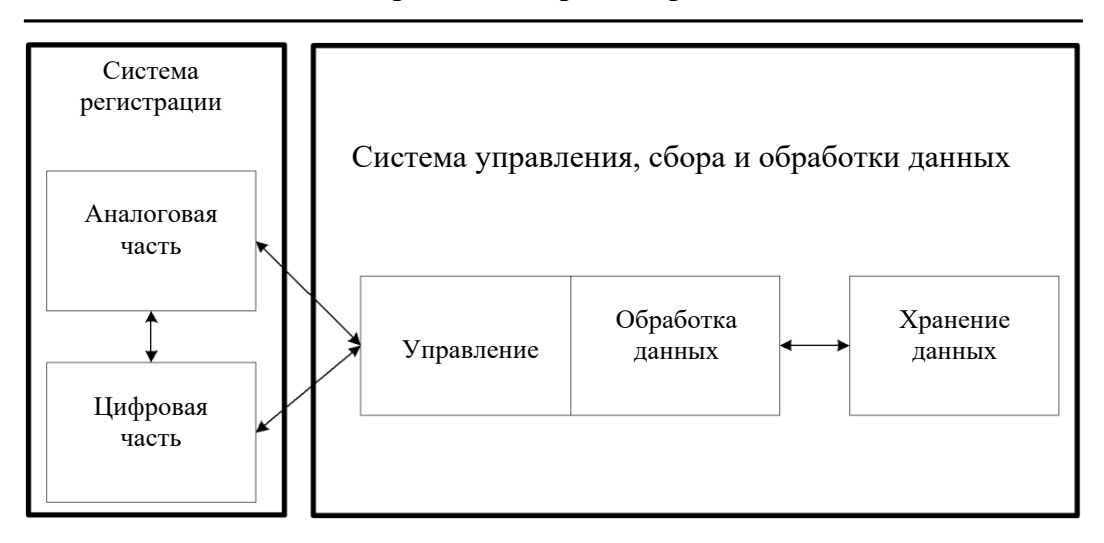

Рис. 1. Обобщенная структура измерительной системы

приклалных программ. Для получения конечного результата зачастую необходимо использовать «повторные» расчеты, и при этом вводить часть приближений вручную. Автоматический метол обработки результатов прелполагает наличие навыков программирования или же работу с программистом. Зачастую разрабатывается специализированное программное обеспечение, которое соответствует потребностям исследователя или группы исследователей. Встоенная программа обеспечения результатов может быть создана в двух формах: в первой, так называемой, версии для пользователей и во второй - расширенной.

В случае создания определенной программы обработки необходимо учесть, что версия для пользователя, то есть программа, которая не требует углубленного участия со стороны оператора, намного более трудоемка в разработке, чем расширенная. Это объясняется тем, что расширенная версия допускает участие высококвалифицированного исследователя при расчете. А обычная версия должна быть разработана таким образом, чтобы при включении программы оператор, обслуживающий то или иное экспериментальное оборудование, мог получить не результат обработки полученных данных, опираясь на которые он должен сделать вывод, а готовый вывод и, по возможности, рекомендации к действию.

Для создания программ обработки данных на базе экспериментального оборудования наиболее часто используются следующие программные продукты: Microchip MPLAB, Keil Microvision, Microsoft Visual Studio и MathSoft MATLAB.

Актуальной задачей данной работы является разработка встроенной системы обработки данных для портативного спектрометра ЯМР. В этом случае необходимо рассчитать параметры широкой и узкой линий ЯМРспектров. Расчетные формулы обзорного спектра и спектра узкой линии ЯМР<sup>1</sup>Н угля имеют вид [1]:

$$
y = a \cdot \left( \exp \left( -2 \frac{(x-b+0.32)^2}{c^2} \right) - \exp \left( -2 \frac{(x-b-0.32)^2}{c^2} \right) \right) + d \cdot f^2 \left( \frac{1}{f^2 + (x-b+0.32)^2} - \frac{1}{f^2 + (x-b-0.32)^2} \right) - k,
$$
  

$$
y = a \cdot \left( \exp \left( -2 \frac{(x-b+0.08)^2}{c^2} \right) - \exp \left( -2 \frac{(x-b-0.08)^2}{c^2} \right) \right) + d \cdot f^2 \left( \frac{1}{f^2 + (x-b+0.08)^2} - \frac{1}{f^2 + (x-b-0.08)^2} \right) + m \cdot n^2 \left( \frac{1}{n^2 + (x-b+0.08)^2} - \frac{1}{n^2 + (x-b-0.08)^2} \right) - k.
$$

Здесь параметры *a, d и m* являются амплитудами линий; *c, f и n –* ширины этих линий соответственно; параметр  $b$  – это смещение линии от центра координат по горизонтали, а параметр  $k$  – по вертикали. Значения 0,32 и 0,08 являются амплитудами модуляции, при которых производились записи линий.

На основе приведенных формул была разработана программа для обработки сигналов ЯМР автодина на базе прикладного пакета MathCAD, чтобы проверить работоспособность нашего алгоритма обработки данных. Программа, полученная в результате предварительного тестирования алгоритма, выполняет все необходимые расчеты и показывает результат в графо-аналитическом виде, а также записывает данные, представленные на графике, в дополнительный результирующий файл. Однако полученная программа не может быть использована в качестве интегрированной системы ввиду того, что для ее использования необходима предустановка коммерческой программы MathCAD, а это требует от конечного пользователя приобретения лицензии.

При разработке программы в прикладном пакете MathCAD был получен положительный результат, который заключается в том, что программный код позволяет автоматически получить набор результирующих данных, расчет которых ранее требовал предварительного расчета каждого результирующего параметра, а именно:

шаг 1: расчет параметров широкой линии;

шаг 2: расчет параметров узкой линии;

шаг 3: интегрирование и расчет площадей под расчетными линиями;

шаг 4: расчет содержания метана (или влажности исследуемого образца).

Разработанная программа обеспечивает получение всех величин за один расчетный шаг и позволяет сохранить результат в удобной форме для возможного дальнейшего использования, рис. 2.

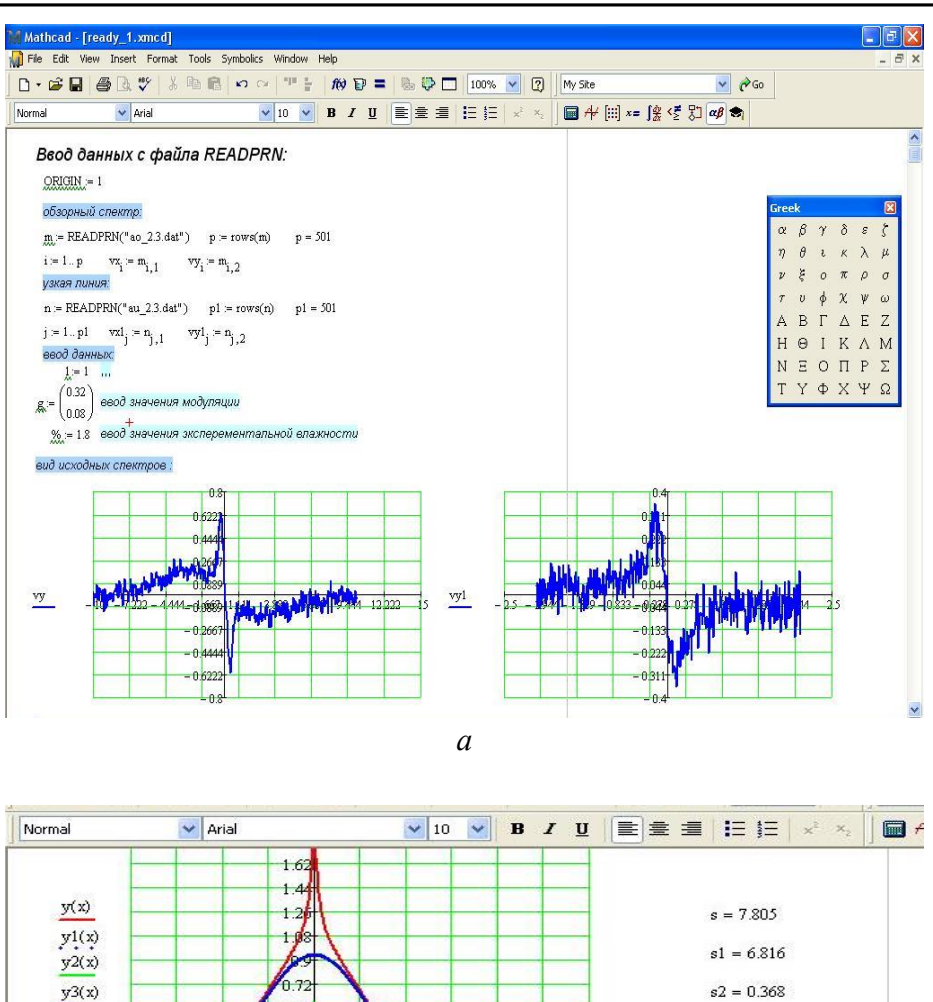

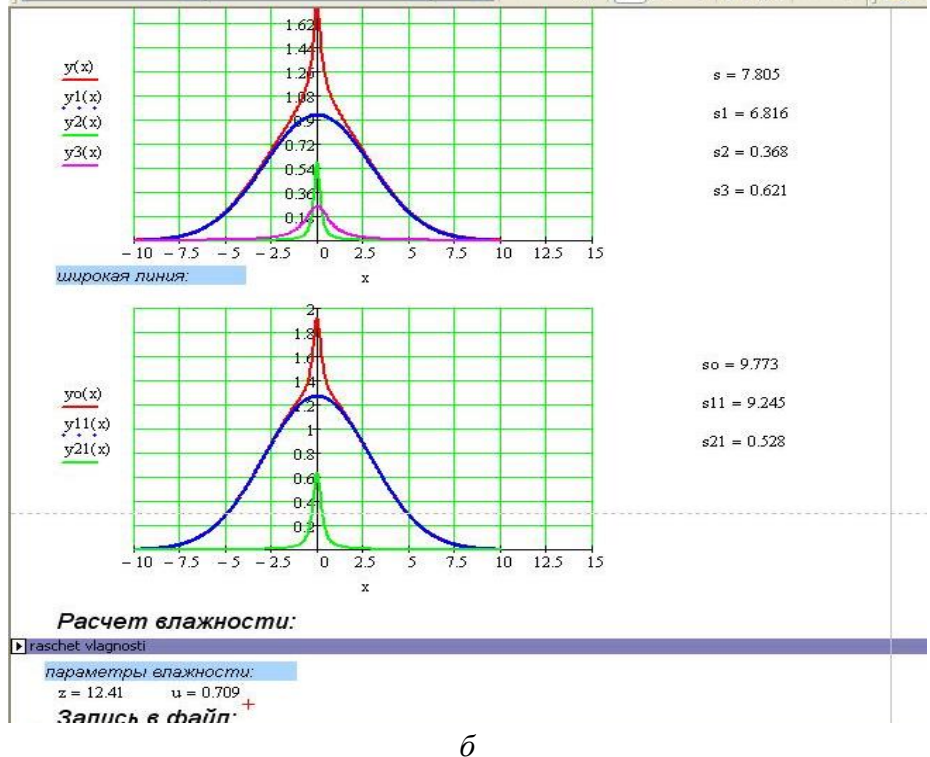

**Рис. 2.** Фрагменты тестирования алгоритма расчета в программе MathCAD: *а* – обработка полученных спектров, *б* - расчет площадей спектральных линий

Дальнейшие работы по созданию интегрированной программы обработки данных велись на базе программной среды Microsoft Visual Studio с подключенной библиотекой NI Measurement Studio 2010 компании National Instruments. На рис. 3 представлен графический интерфейс программы.

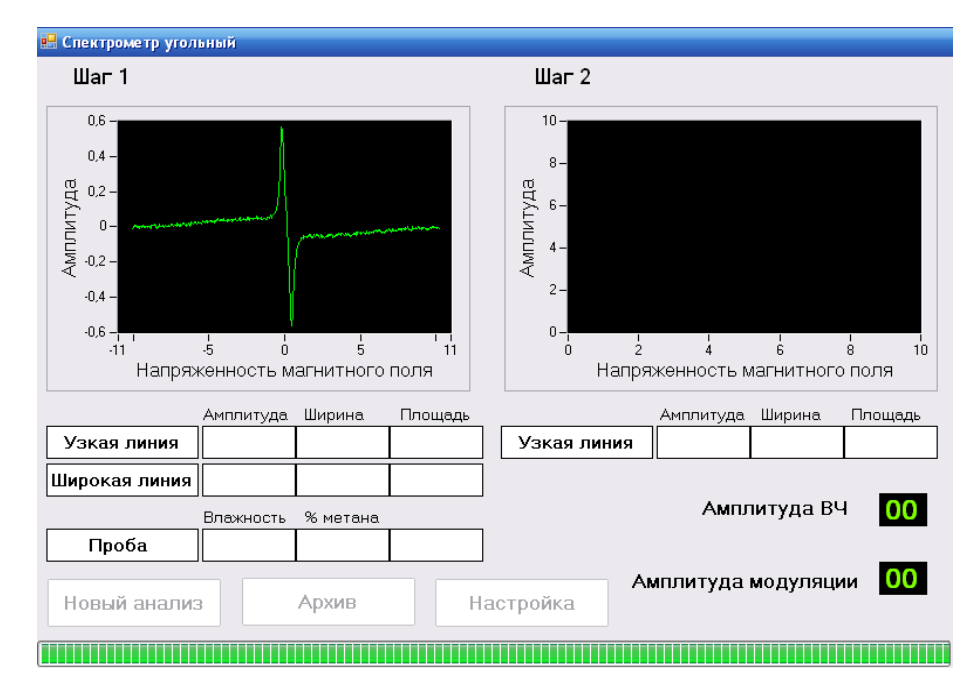

Рис. 3. Графический интерфейс программы, интегрированной в спектрометр

В разработанной программе использованы модельные представления о методике определения количества метана в различных фазовых состояниях в угле, изложенные в работе [2] и методике расчёта спектров ЯМР <sup>1</sup>Н угля [1]. Алгоритм работы программы следующий:

1) запись обзорного спектра ЯМР <sup>1</sup>Н угля;

2) запись узкой линии полного спектра;

3) автоматический расчет параметров широкой и узкой линий и запись результатов в файл данных;

4) математическая обработка спектра узкой линии по методике [2], в результате которого выделяются параметры компонент узкой линии в соответствии с выбранной физической моделью процесса десорбции и фазового состояния метана в угле, запись полученных параметров в файл данных;

5) повторение процедуры пунктов  $1 - 4$  (количество циклов  $10 - 15$  в зависимости от параметров угольного образца и других требований, устанавливаемых перед началом эксперимента);

6) объединение полученных результатов в единый файл данных;

7) автоматическое построение зависимости параметров компонент узкой линии, отражающей изменение во времени содержания фаз метана в угольном образце;

8) автоматический расчет масс метана в различных фазовых состояниях по полученным экспериментальным данным, запись результатов в файл данных;

9) определение (расчет) характерного времени десорбции метана из исследуемого угля и образца и концентрации метана в образце в зависимости от времени, запись результатов в файл данных;

10) вывод на экран результатов анализа для визуального контроля в виде таблицы, результирующей зависимости, или прогнозного заключения (в соответствии с требованиями, устанавливаемыми перед началом эксперимента).

Описанная система управления работой спектрометра ЯМР показала свою эффективность в экспериментах, проводившихся на стационарном лабораторном спектрометре. Интегрирование данного программного обеспечения с системой регистрации сигнала ЯМР портативного ЯМР-спектрометра позволяет создать лабораторный прибор для анализа содержания метана в угле, который можно будет использовать в шахтных лабораториях с минимальными требованиями к уровню подготовки обслуживающего персонала.

- 1. *Алексеев А.Д.* Аппроксимация экспериментальных спектров ЯМР <sup>1</sup>Н углей [Текст] / А.Д. Алексеев, В.В. Завражин, А.Д. Меляков и др. // Физика и техника высоких давлений. – 2002. – Т. 12. – № 1. – С. 71–78.
- 2. *Алексеев А.Д*. Обоснование методики определения количества и фазового состояния метана в углях методом ЯМР [Текст] / А.Д. Алексеев, Г.П. Стариков, Т.А. Василенко и др. // Вісті Донецького гірничого інституту: Всеукраїнський науково-технічний журнал гірничого профілю / Гол. ред. С. М. Александров. – № 1. – Донецьк: ДонНТУ, 2005. – С. 174–177.

*І.Г. Костенко, О.М. Молчанов, Т.В. Пічка, Є.П. Сапунов, Ю.О. Службін*

## ВБУДОВАНА СИСТЕМА ОБРОБКИ ДАНИХ ДЛЯ ПОРТАТИВНОГО СПЕКТРОМЕТРА ЯМР

Описано вбудовану систему обробки даних для спектрометрів ЯМР широких ліній нового покоління. Розроблено алгоритм автоматизованого визначення вмісту метану в різних фазових станах у вугіллі, що досліджується.

*I.G. Kostenko, A.N. Molchanov, T.V. Pichka, E.P. Sapunov, U.A. Sluzhbin*

## EMBEDDED DATA PROCESSING SYSTEM FOR PORTABLE NMR SPECTROMETER

Described embedded data processing system for wide-line NMR spectrometers of new generation. The automated determination of methane concentration in various phase states in the test coal algorithm was worked out.